## **ΦΥΛΛΟ ΕΡΓΑΣΙΑΣ Ε1**

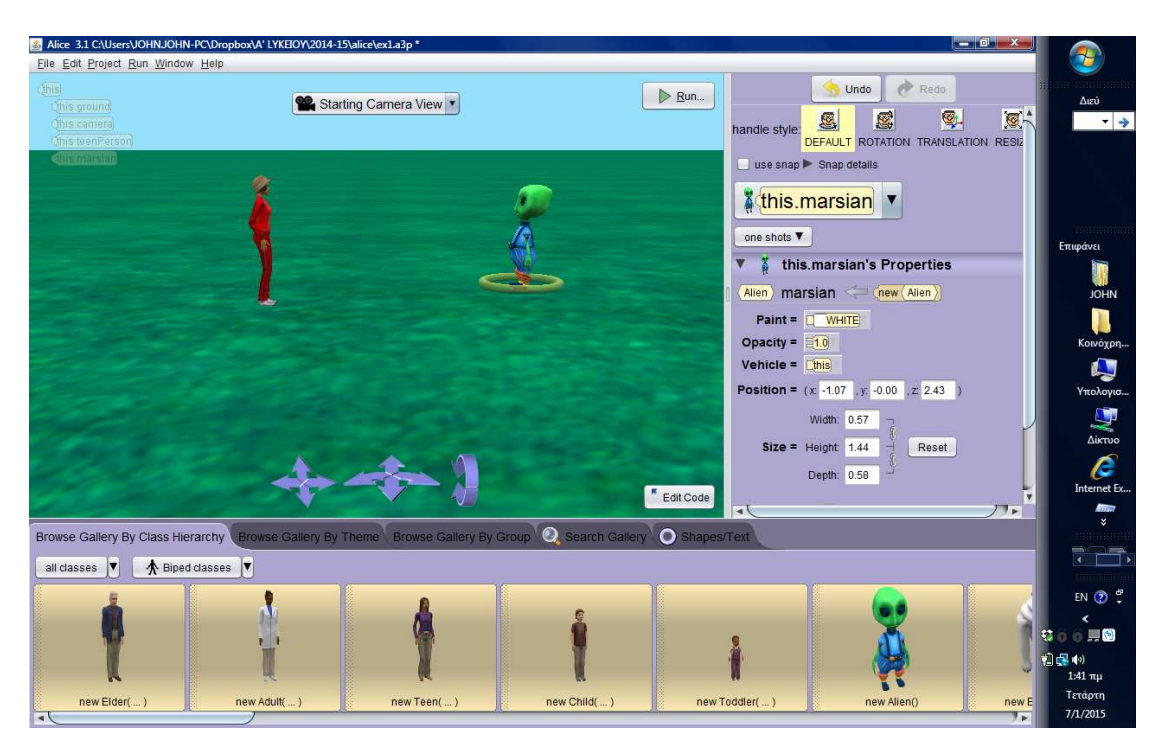

## **ΓΝΩΡΙΜΙΑ ΜΕ ΤΟ ALICE (ΤΟ ΠΡΩΤΟ ΜΟΥ ΠΡΟΓΡΑΜΜΑ)**

## **Φύλλο Εργασίας Ε 1**

1. Επιλέξτε Setup Scene και τοποθετήστε στη σκηνή σας δύο "αντικείμενα" της "κλάσης" Δίποδα (Biped). Ένα new Alien που θα το ονομάσετε Martian και ένα new Teen που θα το ονομάσετε teenPerson.

2. Βάλτε τα σε θέση αντικριστή μεταξύ τους και σε μια σχετική απόσταση.

3. Στη συνέχεια επιλέξτε Edit Code και βάλτε τις εντολές με τις ρυθμίσεις τους όπως φαίνονται στην επόμενη οθόνη.

4. Για την επιλογή της εντολής του συγκεκριμένου αντικειμένου επιλέξτε το πρώτα από το βελάκι αριστερά ώστε να δείτε το This Martian για τον εξωγήινο ή το This TeenPerson για το άλλο αντικείμενο.

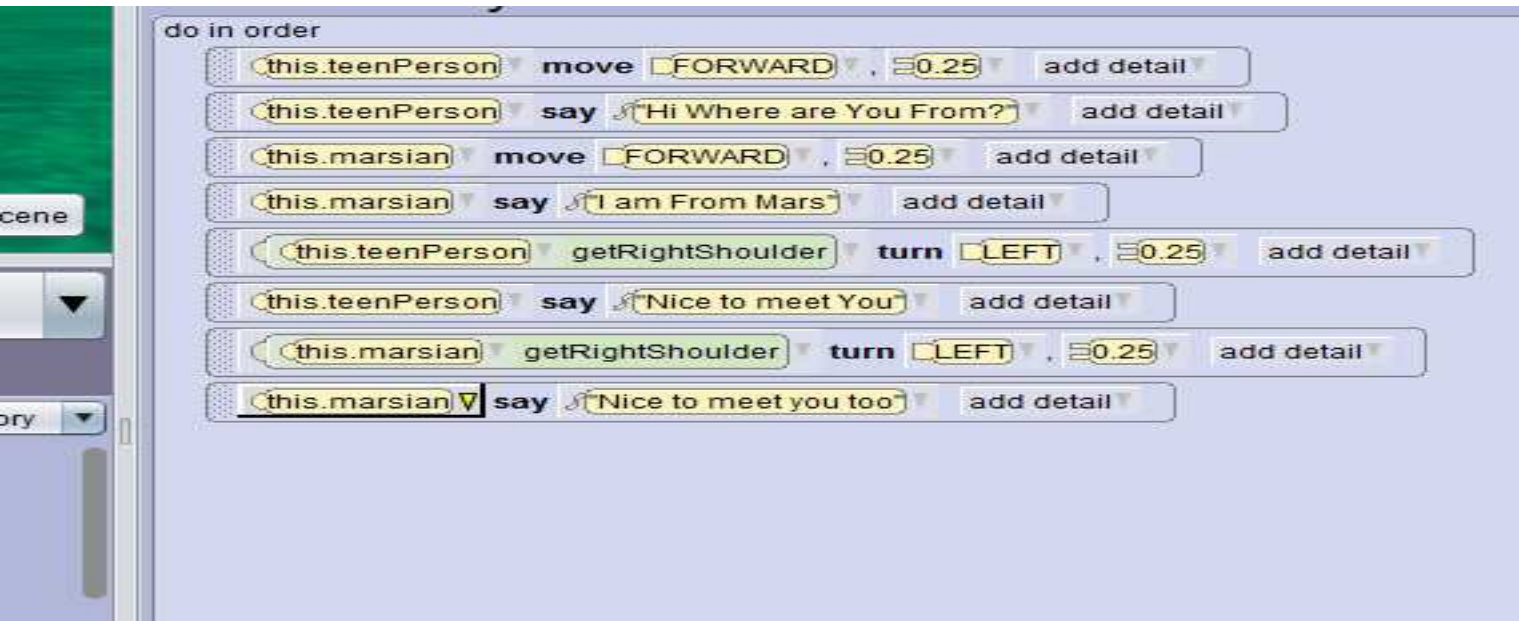

5. Για να αναφερθώ σε κίνηση μερών ενός αντικειμένων και στη συγκεκριμένη περίπτωση μελών του σώματος αφού πρόκειται για δίποδα, πατάω στο βελάκι που βρίσκεται δεξιά της επιλογής This .....

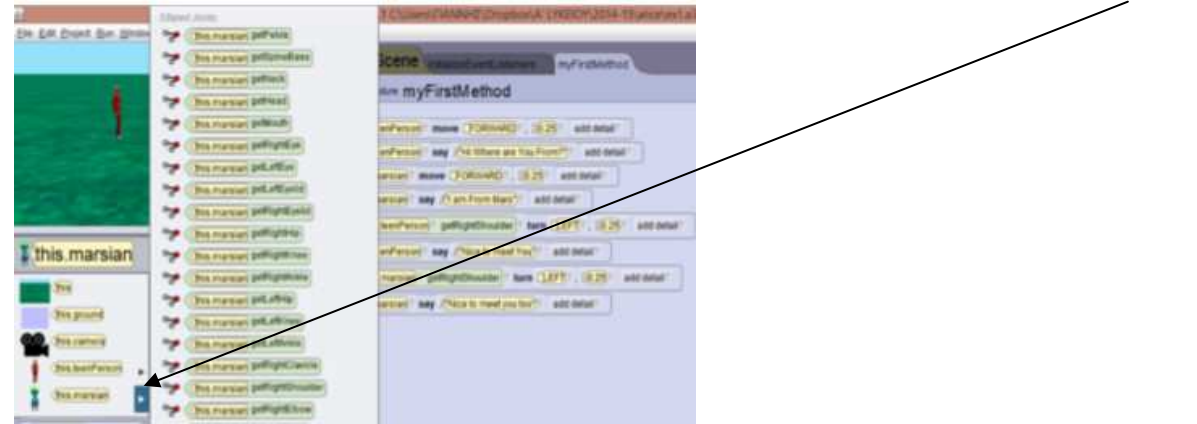

6.Μόλις ολοκληρώσετε το πρόγραμμά σας, πατήστε Run και δείτε το αποτέλεσμα.

7. Παρατηρήστε τις εντολές που δώσατε σε σχέση με το αποτέλεσμα που είδατε και κάντε τις απαραίτητες διορθώσεις ώστε να βελτιωθεί ο κώδικάς σας ως εξής:

α) Τι πρέπει να αλλάξετε ώστε τα δύο αντικείμενα να έρθουν σε μια μικρή σχετική απόσταση ώστε να μπορούν να κάνουν μια χειραψία;

Σημειώστε την απάντησή σας

..................................................................................................................................................................

β) Υλοποιήστε τη διόρθωση που προτείνατε και πατήστε Run Βλέπετε το αποτέλεσμα που περιμένατε; Απαντήστε.

γ) Κάντε τις απαραίτητες διορθώσεις ώστε τα χέρια των δύο αντικειμένων να φτάνουν σε τέτοιο ύψος ώστε να φαίνεται ακριβώς σαν χειραψία. Σημειώστε τις διορθώσεις που κάνατε........................................................................................... Βλέπετε το επιθυμητό αποτέλεσμα;

8. Αποθηκεύσετε την εργασία με όνομα ex1.